# **SONY**

4-453-771-**21**(1)

# Personal Audio System

Mode d'emploi

<u> III Martin Martin Martin Martin III Martin Martin Martin Martin Martin Martin Martin Martin Martin Martin Ma</u>

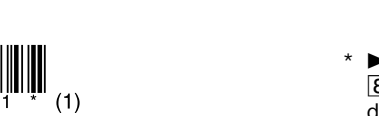

©2013 Sony Corporation Printed in China http://www.sony.net/

ZS-PE40CP

# AVERTISSEMENT

**Afin de réduire les risques d'incendie ou de choc électrique, n'exposez pas cet appareil à la pluie ni à l'humidité.**

Pour réduire les risques d'incendie ou de décharge électrique, n'exposez pas cet appareil à des gouttes ou éclaboussures, et ne placez pas d'objets remplis de liquide, comme des vases, sur l'appareil.

La fiche principale étant utilisée pour déconnecter l'appareil du secteur, branchez l'appareil sur une prise secteur facilement accessible. Si vous constatez une anomalie de l'appareil, débranchez immédiatement la fiche principale de la prise secteur.

L'appareil n'est pas déconnecté du secteur tant qu'il est branché à la prise murale, même si l'appareil lui-même a été éteint.

N'installez pas l'appareil dans un endroit exigu tel qu'une bibliothèque ou un meuble encastré. Une pression acoustique excessive des écouteurs et du casque peut provoquer la surdité.

N'exposez pas les piles (rechargeables ou installées) à une chaleur excessive comme à la lumière du soleil, au feu ou à d'autres sources de chaleur pendant une période prolongée. La plaque signalétique se trouve sur la face inférieure de l'appareil.

#### **Avis aux clients : les informations suivantes ne concernent que les appareils vendus dans les pays appliquant les directives de l'Union européenne.**

Ce produit a été fabriqué par ou pour le compte de Sony Corporation, 1-7-1 Konan Minato-ku Tokyo, 108-0075 Japon. Toutes les questions relatives à la conformité des produits basées sur la législation européenne doivent être adressées à son représentant, Sony Deutschland GmbH, Hedelfinger Strasse 61, 70327 Stuttgart, Allemagne. Pour toute question relative au Service Après-Vente ou à la Garantie, merci de bien vouloir vous référer aux coordonnées qui vous sont communiquées dans les documents « Service » (SAV) » ou Garantie.

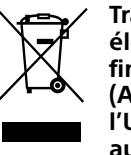

**Traitement des appareils électriques et électroniques en fin de vie (Applicable dans les pays de l'Union Européenne et aux autres pays européens disposant de systèmes de** 

**collecte sélective)**

Ce symbole, apposé sur le produit ou sur son emballage, indique que ce produit ne doit pas être traité avec les déchets ménagers. Il doit être remis à un point de collecte approprié pour le recyclage des équipements électriques et électroniques.

En vous assurant que ce produit sont mis au rebut de façon appropriée, vous participez activement à la prévention des conséquences négatives que leur mauvais traitement pourrait provoquer sur l'environnement et sur la santé humaine. Le recyclage des matériaux contribue par ailleurs à la préservation des ressources naturelles. Pour toute information complémentaire au sujet du recyclage de ce produit, vous pouvez contacter votre

municipalité, votre déchetterie locale ou le point de vente où vous avez acheté le produit.

**Utilisation de l'unité sur secteur** Connectez le cordon d'alimentation secteur à l'unité  $(\bigcirc)$  et à la prise murale  $(\bigcirc)$ .

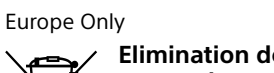

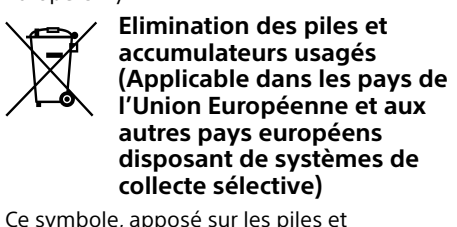

accumulateurs ou sur les emballages, indique que les piles et accumulateurs fournis avec ce produit ne doivent pas être traités comme de simples déchets ménagers. Sur certains types de piles, ce symbole apparaît parfois combiné avec un symbole chimique. Les symboles pour le mercure (Hg) ou le plomb (Pb) sont rajoutés lorsque ces piles contiennent plus de 0,0005% de mercure ou 0,004% de plomb. En vous assurant que ces piles et accumulateurs sont mis au rebut de façon appropriée, vous participez activement à la prévention des conséquences négatives que leur mauvais traitement pourrait  $\sim$ provoquer sur l'environnement et sur la santé humaine. Le recyclage des matériaux contribue par ailleurs à la préservation des ressources naturelles.

> Pour activer ou désactiver le mode veille, appuyez simultanément sur DISPLAY/ENTER **[9]** et  $\blacktriangleright\blacktriangleright$  [10]. Chaque fois que vous appuyez sur ces boutons, les messages « AUTO STANDBY ON » ou « AUTO STANDBY OFF » s'affichent.

Appuyez sur OPERATE [1]. Vous pouvez également mettre l'unité sous tension via la fonction de mise sous tension directe (décrite ci-dessous).

Appuyez sur USB  $\overline{17}$ , CD  $\overline{16}$ , RADIO FM/AM  $\overline{4}$  ou AUDIO IN  $\overline{5}$  alors que l'unité est hors tension. L'unité est directement mise sous tension dans la fonction sélectionnée.

Pour les produits qui pour des raisons de sécurité, de performance ou d'intégrité de données nécessitent une connexion permanente à une pile ou à un accumulateur, il conviendra de vous rapprocher d'un service technique qualifié pour effectuer son remplacement. En rapportant votre appareil électrique en fin de vie à un point de collecte approprié vous vous assurez que la pile ou l'accumulateur incorporé sera traité correctement.

2 Appuyez sur CD OPEN [13] et insérez un disque dans le logement de CD, le côté imprimé face à vous.

Pour tous les autres cas de figure et afin d'enlever les piles ou accumulateurs en toute sécurité de votre appareil, reportez-vous au manuel d'utilisation. Rapportez les piles ou accumulateurs usagés au point de collecte approprié pour le recyclage.

**CD audio** l co

Après l'affichage du nom du dossier et du titre du morceau\*2, la durée du morceau\*3 s'affiche à son tour.

Pour toute information complémentaire au sujet du recyclage de ce produit ou des piles et accumulateurs, vous pouvez contacter votre municipalité, votre déchetterie locale ou le point de vente où vous avez acheté ce produit.

\*3 Si la durée de lecture est supérieure à 100 minutes,  $\alpha$  —  $-$ :  $-$  » apparaît sur

# Avis concernant la licence et les marques commerciales

- Licence de la technologie de codage audio MPEG Layer-3 et des brevets obtenue de
- Fraunhofer IIS et Thomson. Windows Media est une marque commerciale ou déposée de Microsoft Corporation aux
- Etats-Unis et/ou dans d'autres pays. Ce produit contient une technologie soumise à certains droits de propriété intellectuelle de Microsoft. Toute utilisation ou diffusion de cette technologie sortant du cadre de l'utilisation de ce produit est interdite sans licence(s) appropriée(s) de Microsoft.
- Toutes les autres marques et marques déposées appartiennent à leurs détenteurs respectifs. Dans ce manuel, les sigles ™ et ® ne sont pas spécifiés.

Maintenez enfoncé **EE** ou  $\blacktriangleright$   $\blacktriangleright$   $\lceil 10 \rceil$  en cours de lecture, puis relâchez-le au moment souhaité. Lorsque vous repérez un point en pause, appuyez sur  $\blacktriangleright$ II  $\boxed{8}$  pour démarrer la lecture une fois le point souhaité trouvé.

le suivant  $\overset{\textnormal{\tiny{CD-R}}}{\bigcirc}$  $\begin{array}{c} \square \\ \square \end{array}$  Dossier Fichier MP3/WMA

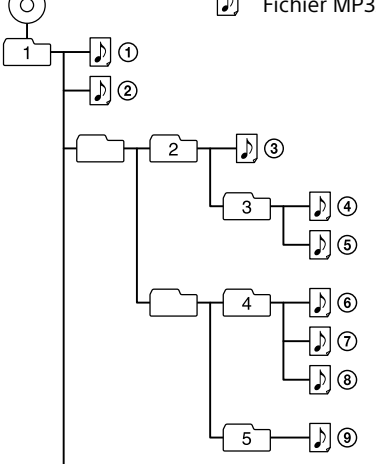

└O─D®

# Emplacement des commandes

Les numéros utilisés pour les noms de boutons ou de prises dans l'illustration ci-dessous sont également utilisés dans les explications des opérations ci-après.

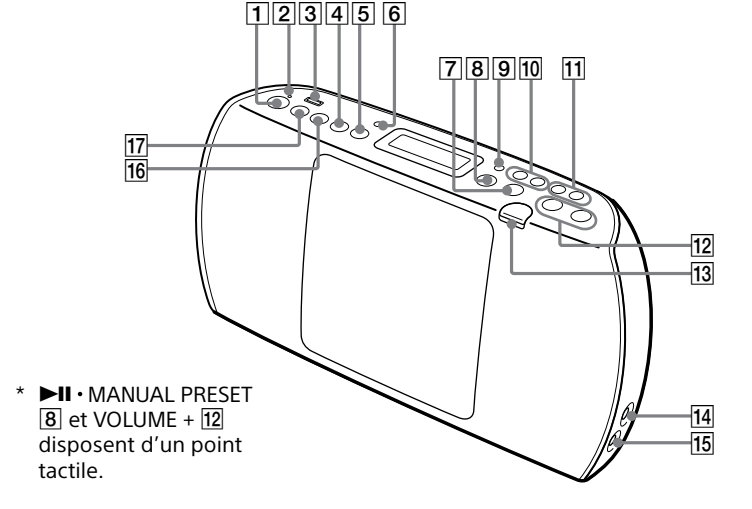

# Sources d'alimentation

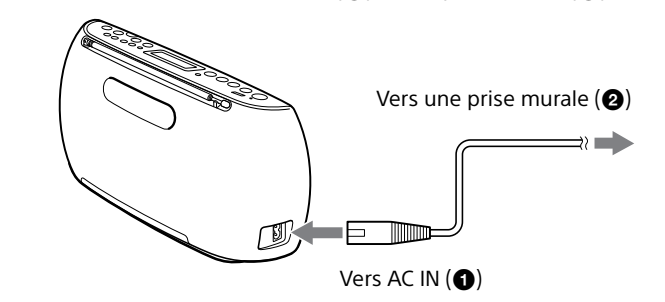

#### **Utilisation de l'unité avec des piles**

Insérez six piles R6 (format AA) (non fournies) dans le compartiment à piles. Pour utiliser l'unité avec des piles, débranchez le cordon d'alimentation secteur de l'unité et de la prise murale.

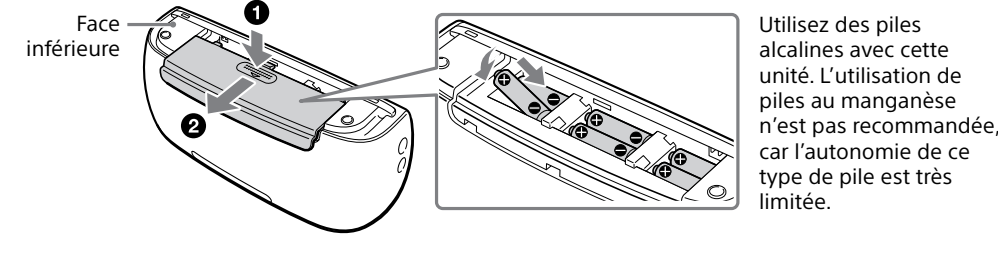

#### **Remarque**

Remplacez les piles lorsque l'indicateur OPR/BATT [2] s'assombrit ou que l'unité ne fonctionne plus. Remplacez l'ensemble des piles par des piles neuves. Avant de procéder au remplacement des piles, veillez à retirer tout CD inséré et à déconnecter de l'unité tout périphérique USB connecté

#### **Utilisation de la fonction d'économie d'énergie**

L'unité propose une fonction de mise en veille automatique. Grâce à cette fonction, lorsque vous n'effectuez aucune opération et qu'aucun signal audio n'est détecté en sortie, l'unité se met automatiquement en mode veille au bout de 20 minutes.

#### **Remarques**

- 1 Connectez le périphérique USB au port  $\leftrightarrow$  $(USB)$   $\overline{3}$
- 2 Appuyez sur USB [17] pour activer la fonction USB.

- Environ 2 minutes avant que l'unité passe en mode veille, le message « STANDBY » clignote sur l'afficheur. Lorsque l'unité est en mode veille et que le cordon d'alimentation secteur est connecté, le message
- « STANDBY » apparaît sur l'afficheur.

La fonction de mise en veille automatique n'est pas disponible avec la fonction FM/AM.

# Avant d'utiliser l'unité

## **Mise sous tension et hors tension**

\* Si la durée de lecture est supérieure à 100 minutes, l'afficheur indique « -- -- »

Les opérations présentées dans ce manuel sont principalement décrites en prenant pour exemple la fonction de mise sous tension directe.

#### **Utilisation de la fonction de mise sous tension directe**

**Réglage du volume**

Appuyez sur VOLUME +  $ou - 12$ .

Le volume de l'unité peut être réglé de 0 à 31. Lorsque vous réglez le volume sur 31, l'unité affiche le message « VOL MAX ».

#### **Écoute avec un casque**

Connectez le casque à la prise  $\Omega$  (casque)  $\overline{14}$ .

# Opérations de base

# Lecture d'un disque de

# musique

Vous pouvez lire les types suivants de disques avec cet appareil.

CD audio sur lesquels des plages CD-DA sont enregistrées au format disque CD-DA Disques CD-R/CD-RW sur lesquels des fichiers audio MP3 ou WMA sont enregistrés au format ISO 9660 Niveau 1/Niveau 2 ou Joliet

1 Appuyez sur CD 16 pour activer la

- 
- 
- fonction CD.
- 
- 

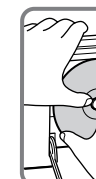

- 1 Connectez le périphérique USB au port  $\div$  $(USB)$  3.
- 2 Appuyez sur USB  $\overline{17}$  pour activer la fonction USB.
- 3 Appuyez sur USB · MEMORY SELECT 17 jusqu'à ce que « SELECT? » apparaisse sur l'afficheur.
- 4 Appuyez sur DISPLAY/ENTER 9.
- 5 Appuyez plusieurs fois sur  $H \triangleleft$  ou  $H$  pour sélectionner le numéro associé à la mémoire.

Appuyez délicatement sur la zone centrale du disque jusqu'à ce qu'il soit en place.

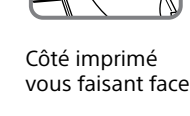

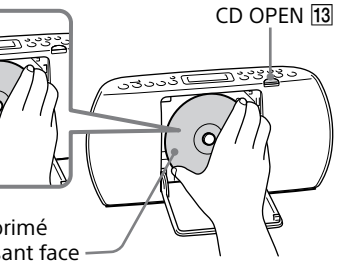

3 Fermez le volet du logement du CD.

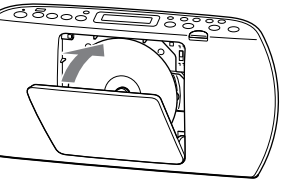

4 Appuyez sur  $\blacktriangleright$ II  $\boxed{8}$  pour commencer la

lecture.

Lorsque vous lisez un disque MP3 ou WMA, « MP3 » (pour les fichiers MP3) ou « WMA » (pour les fichiers WMA) apparaît sur l'afficheur.

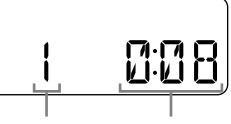

Numéro de plage Durée de lecture

# **Disque MP3/WMA**

-CD

Numéro de fichier MP3/WMA

Appuyez plusieurs fois sur MODE  $6$  tandis que le périphérique USB est arrêté. Vous pouvez sélectionner les modes de lecture suivants : mode de lecture standard (lecture de tous les fichiers dans l'ordre où ils sont enregistrés sur le périphérique USB) ; mode de lecture par dossier (« $\Box$ », lecture de tous les fichiers enregistrés dans un dossier donné sur le périphérique USB) ; mode de lecture en boucle  $(\mathbf{K} \boldsymbol{\subseteq} \mathbf{N})$ , lecture de tous les fichiers en boucle/  $\alpha \subseteq 1$  » lecture en boucle d'un seul fichier) ; ou le mode de lecture aléatoire (« SHUF »). Pour en savoir plus, reportez-vous à la section « [Sélection](#page-1-0)  [du mode de lecture](#page-1-0) » disponible en dernière page.

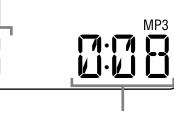

l'afficheur.

\*1 S'il n'y a pas de dossier, « ROOT » apparaît sur \*2 S'il n'y a pas de titre dans les informations des balise ID3 ou WMA, « NO TITLE » s'affiche.

- 
- l'afficheur.

# **Autres opérations**

passer en pause de la lecture

arrêter la lecture

**Pour Procédez comme suit** Appuyez sur  $\blacktriangleright$ II  $\boxed{8}$ . Pour reprendre la lecture, appuyez sur le même bouton. Appuyez sur  $\Box$ . Lorsque vous appuyez sur **>II** 8 tandis que la lecture est arrêtée, la lecture démarre depuis le début de la dernière Notez que même si le nom du fichier comporte l'extension de fichier adéquate, mais que le fichier est en fait enregistré dans un autre format audio, l'unité risque d'émettre du bruit et de ne pas fonctionner correctemen

annuler la reprise de la lecture

plage (ou du dernier fichier MP3/WMA) que vous avez joué (reprise de la lecture). Appuyez deux fois sur  $\blacksquare$   $\overline{7}$ . Lorsque vous appuyez sur  $\blacktriangleright$ II  $\boxed{8}$  après avoir annulé la reprise de la lecture, celle-ci démarre à partir du début de

- Le format MP3 PRO n'est pas pris en charge. Les fichiers WMA codés par WMA DRM et les fichiers aux formats WMA Lossless et WMA PRO ne sont pas pris en charge.
- Cette unité ne peut pas lire de fichiers audio depuis un périphérique USB dans les cas suivants :  $-$  Si le nombre total de fichiers audio contenus dans un dossier est supérieur à 999.
- Si le nombre total de fichiers audio contenus dans un même périphérique USB est supérieur à 5 000. - Si le nombre total de dossiers contenus dans un
- même périphérique USB est supérieur à 255 (y compris le dossier « ROOT »).  $-$  Si le nombre de répertoires de l'arborescence

la première plage ou du premier fichier. sélectionner un Appuyez sur TUNE/

dossier sur un  $(d$ ossier) + ou  $-$  11.

disque MP3/ WMA sélectionner

une plage ou un fichier

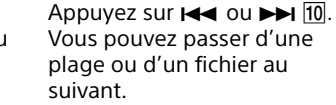

localiser un point d'une plage ou d'un fichier

# **Exemple de structure des dossiers et**

**d'ordre de lecture** L'ordre de lecture des dossiers et des fichiers est

- **Remarques sur les disques MP3/WMA**
- Lorsqu'un disque est inséré, l'unité lit tous les fichiers qu'il contient. Pendant cette recherche, « READING » apparaît sur l'afficheur. Si de nombreux dossiers ou fichiers non MP3/WMA sont présents sur le disque, le démarrage de la lecture peut prendre du temps, ainsi que la lecture du fichier MP3/WMA suivant.
- Nous recommandons d'exclure les fichiers non MP3/WMA ou les dossiers superflus lors de la création de disques MP3/WMA.
- Lors de la lecture, les dossiers qui ne contiennent pas de fichiers MP3/WMA sont ignorés. Cette unité prend en charge les formats audio suivants :
- MP3 : Extension de fichier « .mp3 » WMA : Extension de fichier « .wma » Notez que même si le nom du fichier comporte
- l'extension de fichier adéquate, mais que le fichier est en fait enregistré dans un autre format audio, l'unité risque d'émettre du bruit et de ne pas fonctionner correctement. Le format MP3 PRO n'est pas pris en charge.
- Les fichiers WMA codés par WMA DRM et les fichiers aux formats WMA Lossless et WMA PRO
- ne sont pas pris en charge. Cette unité ne peut pas lire de fichiers audio présents sur un disque dans les cas suivants : .<br>— Lorsque le nombre total de fichiers audio dépasse 511.
- Lorsque le nombre total de dossiers présents sur même disque dépasse 511. Lorsque le nombre de répertoires de
- l'arborescence (profondeur de dossier) est supérieur à 8 (y compris le dossier « ROOT »). L'unité peut afficher des noms de dossier et de
- fichier comportant jusqu'à 32 caractères (guillemets compris). Les caractères et les symboles qui ne peuvent pas
- être affichés par l'unité sont remplacés par le caractère « \_ ».
- L'unité est compatible avec les versions 1.0, 1.1, 2.2, 2.3 et 2.4 du format d'étiquette ID3 pour les fichiers MP3 et avec le format d'étiquette WMA, défini par la spécification ASF (Advanced Systems Format) pour les fichiers WMA. Lorsqu'un fichier dispose des informations d'étiquette ID3 ou WMA, le titre du morceau, le nom de l'artiste et le nom de l'album sont affichés. Si un fichier ne dispose pas de ces informations d'étiquette, l'unité affiche les éléments suivants Le nom du fichier en lieu et place du titre du
- morceau.
- Le message « NO ARTIST » en lieu et place du nom de l'artiste.
- Le message « NO ALBUM » en lieu et place du titre de l'album.
- L'unité peut afficher des informations d'étiquette ID3 comportant jusqu'à 64 caractères et des informations d'étiquette WMA comportant jusqu'à

32 caractères.

# Écoute de musique sur un périphérique USB

Vous pouvez écouter des fichiers audio enregistrés sur un périphérique USB (baladeur audio numérique ou support de stockage USB). L'unité prend en charge les fichiers audio aux formats MP3 et WMA\*.

\* L'unité ne prend pas en charge les fichiers protégés par la gestion numérique des droits d'auteur (DRM, Digital Rights Management), ni les fichiers téléchargés depuis une boutique de musique en ligne. Si vous tentez de lire un fichier de ce type, l'unité passe au fichier audio non protégé suivant.

**Périphériques USB compatibles**

Les conditions de compatibilité requises pour les périphériques USB sont répertoriées ci-après. Avant d'utiliser un périphérique USB avec l'unité, vérifiez que celui-ci répond aux conditions suivantes.

- Compatibilité USB 2.0 (pleine vitesse) Prise en charge du mode de stockage de
- masse\*
- \* Le mode de stockage de masse est un mode qui permet à un périphérique USB d'accéder à un périphérique hôte, permettant ainsi le transfert de fichiers. La plupart des périphériques USB prennent en charge le mode de stockage de masse.

**Si le périphérique USB ne dispose pas d'un nom de volume** « STORAGE DRIVE » défile une fois sur

l'afficheur, puis le message « xxxFLDR »\*2 s'affiche.

#### **Si le périphérique USB dispose d'un nom de volume**

Le nom du volume\*1 défile une fois sur l'afficheur, puis le message « xxxFLDR »\*2 s'affiche.

- \*1 L'expression « nom de volume » désigne le nom que vous pouvez affecter à un support ou un périphérique de stockage de données. \*2 « xxx » désigne le nombre total de dossiers.
- 3 Appuyez sur  $\blacktriangleright$ II  $\boxed{8}$  pour démarrer la lecture.

Numéro de fichier MP3/WMA

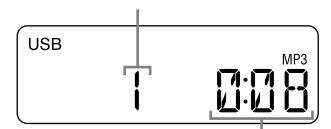

Après l'affichage du nom du dossier et du titre du morceau, le numéro de fichier et la durée du morceau\* s'affichent à leur tour.

#### <span id="page-0-0"></span>**Autres opérations**

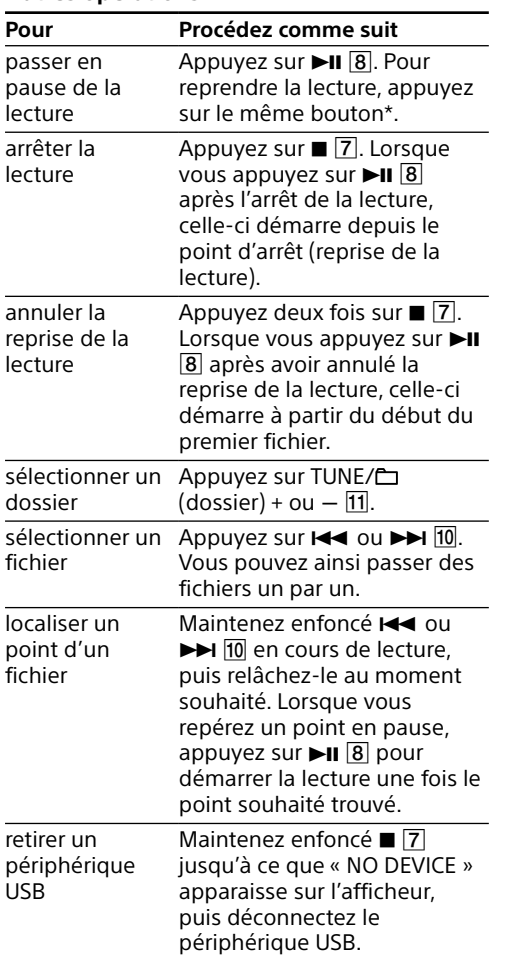

\* Avec les fichiers VBR MP3/WMA, la lecture peut redémarrer depuis un point différent.

**Remarque**

Lorsque vous retirez le périphérique USB, exécutez systématiquement la procédure décrite dans la section « [Autres opérations](#page-0-0) » ci-dessus. Si vous ne suivez pas cette procédure avant de retirer le périphérique USB, vous risquez d'altérer les données présentes sur le périphérique USB ou d'endommager ce dernier.

### **Sélectionner une mémoire sur le périphérique pour la lecture**

Si le périphérique USB dispose de plusieurs mémoires (une mémoire interne et une carte mémoire, par exemple), vous pouvez choisir la mémoire à utiliser avant de lancer la lecture. Pensez à sélectionner la mémoire de votre choix avant de démarrer la lecture : cette opération est impossible en cours de lecture.

Le nom de la mémoire s'affiche. L'affichage du nom de la mémoire varie en fonction des caractéristiques du périphérique USB. S'il n'est possible de sélectionner qu'une seule mémoire, passez à l'étape 6.

6 Appuyez sur DISPLAY/ENTER 9

# **Changement de mode de lecture**

- **Remarques relatives au périphérique USB** Le fonctionnement n'est pas toujours garanti, même si les périphériques USB répondent aux conditions de compatibilité requises.
- La lecture peut mettre un certain temps à démarrer dans les cas suivants :  $-$ Si la structure du dossier est complexe
- $-$  Si le périphérique USB est presque plein. Lorsqu'un périphérique USB est connecté, l'unité lit tous les fichiers présents sur le périphérique. Si le périphérique contient un grand nombre de dossiers ou de fichiers, il est possible que leur lecture par l'unité prenne un certain temps.
- Ne connectez pas un périphérique USB à l'unité via un concentrateur USB. Il est possible qu'avec certains périphériques USB,
- l'unité mette un certain temps à appliquer une opération effectuée sur le périphérique.
- Il est possible que l'unité ne prenne pas en charge l'ensemble des fonctions disponibles lorsqu'un périphérique USB est connecté.
- Il se peut que l'ordre de lecture des fichiers par l'unité soit différent de l'ordre de lecture du périphérique USB connecté.
- Sur les périphériques USB contenant des fichiers MP3/WMA, n'enregistrez pas des fichiers d'un autre format que MP3/WMA, ni des dossiers non nécessaires.
- Lors de la lecture, les dossiers qui ne contiennent pas de fichiers MP3/WMA sont ignorés. Cette unité prend en charge les formats audio
- suivants : MP3 : Extension de fichier « .mp3 » WMA : Extension de fichier « .wma »

(profondeur de dossier) est supérieur à 8 (y

compris le dossier « ROOT »). Il est possible que ces nombres varient en fonction de la structure des fichiers et dossiers. La compatibilité avec tous les logiciels de codage ou d'écriture n'est pas garantie. Si des fichiers audio sur le périphérique USB ont été encodés, à l'origine, avec un logiciel incompatible, ces fichiers peuvent produire du bruit ou un son interrompu,

ou peuvent ne pas être lus du tout.

 L'unité peut afficher des noms de dossier et de fichier comportant jusqu'à 32 caractères

(guillemets compris).

 Les caractères et les symboles qui ne peuvent pas être affichés par l'unité sont remplacés par le

caractère « \_ ».

 L'unité est compatible avec les versions 1.0, 1.1, 2.2, 2.3 et 2.4 du format d'étiquette ID3 pour les fichiers MP3 et avec le format d'étiquette WMA, défini par la spécification ASF (Advanced Systems Format) pour les fichiers WMA. Lorsqu'un fichier dispose des informations d'étiquette ID3 ou WMA, le titre du morceau, le nom de l'artiste et le nom de l'album sont affichés. Si un fichier ne dispose pas de ces informations d'étiquette, l'unité affiche

les éléments suivants :

 Le nom du fichier en lieu et place du titre du

morceau.

 Le message « NO ARTIST » en lieu et place du

nom de l'artiste.

 Le message « NO ALBUM » en lieu et place du

titre de l'album.

L'unité peut afficher des informations d'étiquette ID3 comportant jusqu'à 64 caractères et des information d'étiquette WMA comportant jusqu'à 32 caractères.

## Écoute de la radio

- 1 Appuyez plusieurs fois sur RADIO FM/AM 4 pour sélectionner la bande de fréquences. Chaque fois que vous appuyez sur le bouton, la bande de fréquences radio est modifiée comme suit :
- «  $FM \rightarrow \leftrightarrow \times AM \rightarrow$
- 2 Appuyez sur TUNE/ $\Box$  + ou  $-$  11 et maintenez enfoncé jusqu'à ce que les chiffres de la fréquence commencent à changer sur l'afficheur.
- L'unité balaye automatiquement les fréquences radio et s'arrête lorsqu'elle trouve une station bien captée. Si vous n'arrivez pas à capter une station via le mode de réglage automatique, appuyez plusieurs fois sur TUNE/ $\Box$  + ou  $-$  [1] pour
- faire défiler les fréquences une par une. Lorsque l'unité capte une émission de FM stéréo, l'indicateur « ST » apparaît sur l'afficheur.

■Informations sur le nombre total de **plages et la durée de lecture d'un CD audio**

#### **Conseil**

#### ■Informations sur le nombre total de **dossiers présents sur un disque MP3/WMA et un périphérique USB Disque MP3/WMA**

Si la réception FM stéréo n'est pas de bonne qualité, appuyez sur MODE 6 jusqu'à ce que « MONO » apparaisse sur l'afficheur. Vous perdrez l'effet stéréo, mais la réception sera meilleure.

# Autres opérations

# Utilisation de l'afficheur

L'afficheur vous permet de vérifier des informations relatives au fichier audio en cours de lecture depuis le disque/périphérique USB.

Appuyez plusieurs fois sur DISPLAY/ENTER 9 pendant la lecture d'un fichier MP3/WMA sur le disque/périphérique USB. Les éléments suivants apparaissent alors sur l'afficheur :

 $\rightarrow$  Titre du morceau ( $\Box$ )\*1

Une fois le CD chargé et l'opération de lecture terminée, ou après l'annulation de la reprise de la lecture par double pression de  $\blacksquare$   $\overline{7}$ , le nombre total de plages et la durée de lecture totale s'affichent.

Nombre total de plages

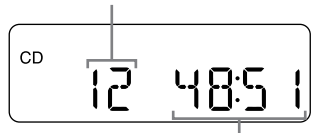

#### Durée totale de lecture

- ↓ Numéro du fichier et durée du morceau en cours de lecture\*2
- \*1 Si le fichier ne dispose pas d'informations d'étiquette ID3 ou WMA, l'unité affiche le nom de fichier, « NO ARTIST », et « NO ALBUM » en lieu et place du titre du morceau, du nom de l'artiste et

Appuyez plusieurs fois sur MODE 6. Chaque fois que vous appuyez sur le bouton, l'indication affichée est modifiée, comme suit :

Une fois le disque MP3/WMA chargé et le processus de lecture terminé, ou après l'annulation de la reprise de la lecture par double pression de  $\Box$ , le nombre total de dossiers s'affiche. Le nombre total de fichiers et la durée de lecture totale ne s'affichent pas avec les disques MP3 et WMA.

#### **Périphérique USB**

Une fois le périphérique USB connecté et le processus de lecture terminé, ou après l'annulation de la reprise de la lecture par double pression de  $\blacksquare$   $\boxed{7}$ . le nombre total de dossiers s'affiche. Le nombre total de fichiers et la durée de lecture totale ne s'affichent pas.

#### cours de lecture ou en pause, « PUSH STOP » s'affiche. Pensez à arrêter la lecture en appuyant sur 7 avant de changer de mode de lecture.

(Exemple : Disque MP3)

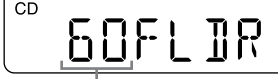

Nombre total de dossiers

#### **Conseil**

1 Appuyez sur CD **16** ou USB **17** pour activer la fonction correspondante. 2 Procédez comme suit.

Si des fichiers MP3/WMA sont présents seulement dans le répertoire racine (dossier « ROOT ») du périphérique USB, « 1FLDR » apparaît sur l'afficheur.

#### **Pour vérifier les informations relatives à un fichier**

$$
\downarrow
$$
   
Nom de l'artiste  $(\mathbf{2})^{\star 1}$ 

Titre de l'album  $({\cal O})^{*1}$ 

#### **Pour annuler la lecture en boucle** Appuyez sur  $\boxed{7}$  pour arrêter la lecture, puis appuyez plusieurs fois sur MODE 6 jusqu'à ce que «  $\blacktriangleright$  » (ou «  $\blacktriangleright$  1 ») n'apparaisse plus sur

du titre de l'album. \*2Au bout de quelques secondes, le nom de l'artiste ou le titre de l'album sont remplacés par le numéro de fichier et la durée du morceau en cours.

# <span id="page-1-0"></span>Sélection du mode de lecture

Vous pouvez définir la lecture en boucle ou en ordre aléatoire des plages ou des fichiers lorsqu'un disque/périphérique USB est arrêté.

3 Appuyez sur  $\mathbf{H}$   $\mathbf{B}$  pour démarrer la lecture aléatoire.

- Lecture normale (pas d'indication) ↓
- Lecture en boucle d'un seul fichier  $(\subseteq 1)$ ↓
- Lecture en boucle de tous les fichiers  $(\overline{\rightarrow})$ ↓
- Lecture du dossier sélectionné (m)\* ↓
- Lecture en boucle du dossier sélectionné  $(\leftarrow, \leftarrow)^\star$ ↓
- Lecture aléatoire (SHUF)
- ↓ Lecture programmée (PGM)
- ↓
- Lecture en boucle programmée ( $\subseteq$ , PGM) \* Ces fonctions sont disponibles seulement lors de la lecture de fichiers MP3/WMA sur un disque

#### MP3/WMA ou un périphérique USB. **Remarque**

- 1 Appuyez sur CD 16 ou USB 17 pour activer la fonction correspondante.
- 2 Appuyez sur MODE 6 jusqu'à ce que « PGM » apparaisse sur l'afficheur.
- 3 Appuyez sur  $\blacktriangleleft$  ou  $\blacktriangleright$   $\blacktriangleright$   $\lceil$   $\lceil$   $\lceil$   $\rceil$   $\lceil$   $\lceil$   $\lceil$   $\rceil$   $\lceil$   $\lceil$   $\lceil$   $\rceil$   $\lceil$   $\lceil$   $\lceil$   $\rceil$   $\lceil$   $\lceil$   $\lceil$   $\rceil$   $\lceil$   $\lceil$   $\rceil$   $\lceil$   $\lceil$   $\rceil$   $\lceil$   $\lceil$   $\rceil$   $\lceil$   $\lceil$   $\rceil$ sélectionner une plage ou un fichier. Lorsque vous voulez indiquer un dossier qui contient des fichiers MP3/WMA, appuyez d'abord sur TUNE/ $\Box$  + ou  $-$  [1] pour sélectionner un dossier, puis appuyez sur les ou  $\rightarrow$  10 pour sélectionner un fichier.
- 4 Appuyez sur DISPLAY/ENTER 9. « STEP 1 » s'affiche, suivi de la plage ou du fichier MP3/WMA sélectionné.

#### Vous ne pouvez changer le mode de lecture que lorsque la lecture d'une plage ou d'un fichier MP3/ WMA est arrêtée. Si vous appuyez sur MODE 6 alors qu'une plage ou un fichier MP3/WMA est en

#### **Lecture en boucle des plages/fichiers audio (Lecture en boucle)**

Vous pouvez régler l'unité pour qu'elle lise en boucle les plages CD-DA sur un CD audio, ou encore les fichiers MP3/WMA sur un disque ou sur un périphérique USB, et ce dans les modes de lecture normale et programmée.

# **Pour lire en**

**boucle**

- **Procédez comme suit** une seule plage/fichier MP3/WMA 1 Appuyez plusieurs fois sur MODE 6 jusqu'à l'affichage de « $\leftarrow$  1 » 2 Appuyez sur  $\left| \right|$  ou  $\blacktriangleright$   $\left| \right|$  10 pour sélectionner la plage ou le fichier audio que vous voulez répéter. Lorsque vous voulez indiquer un
	- dossier qui contient des fichiers MP3/WMA, appuyez d'abord sur TUNE/ $\Box$  + ou  $-$ **11** pour sélectionner un dossier, puis appuyez sur  $\blacktriangleleft$  ou  $\blacktriangleright$   $\blacktriangleright$   $\blacktriangleright$   $\blacktriangleright$   $\blacktriangleright$   $\bowtie$   $\upsilon$ sélectionner un fichier.
	- 3 Appuyez sur  $\blacktriangleright$ II  $\boxed{8}$  pour démarrer la lecture en boucle.
- toutes les plages/fichiers MP3/WMA 1 Appuyez plusieurs fois sur MODE 6 jusqu'à l'affichage  $de \& \Leftrightarrow$  » 2 Appuyez sur  $\blacksquare$   $\blacksquare$   $\blacksquare$  pour
	- démarrer la lecture en boucle.
- un dossier sélectionné sur un disque 1 Appuyez plusieurs fois sur MODE 6 jusqu'à l'affichage de «  $\Box$  » (dossier) et «  $\subsetneq$  ».
- MP3/WMA ou périphérique 2 Sélectionnez un dossier en appuyant sur TUNE/ $\Box$  + ou  $-\boxed{11}$ .
	- 3 Appuyez sur ►II 8 pour démarrer la lecture en boucle.

un

USB

- plages/fichiers 1 Plages/fichiers audio MP3 ou WMA programmés (voir « [Création](#page-1-1)
- programmés

[de votre propre programme](#page-1-1) 

- [\(Lecture programmée\)](#page-1-1) »). 2 Appuyez sur MODE 6 jusqu'à l'apparition de « PGM » et « ⊊ » sur
- l'afficheur. 3 Appuyez sur  $\blacktriangleright$ II  $\boxed{8}$  pour démarrer la lecture en

boucle.

l'afficheur. **Lecture de plages/fichiers audio en ordre aléatoire (Lecture aléatoire)**

- Vous pouvez régler l'unité pour qu'elle lise des plages CD-DA sur un CD, ou des fichiers MP3/ WMA sur un disque ou un périphérique USB en ordre aléatoire.
- 1 Appuyez sur CD **16** ou USB **17** pour
- activer la fonction correspondante. 2 Appuyez sur MODE 6 jusqu'à ce que « SHUF » apparaisse sur l'afficheur.

#### **Pour annuler la lecture aléatoire** Appuyez sur  $\blacksquare$  7 pour arrêter la lecture, puis appuyez plusieurs fois sur MODE 6 jusqu'à ce que « SHUF » disparaisse de l'afficheur.

- **Conseils** Pendant la lecture aléatoire, vous ne pouvez pas sélectionner le fichier MP3/WMA précédent en appuyant sur  $\overline{10}$ • La reprise de la lecture est disponible lorsque
- vous utilisez le mode Lecture aléatoire dans la fonction USB. Appuyez sur  $\text{PI}$   $\boxed{8}$  après avoir arrêté la lecture aléatoire en appuyant sur  $\blacksquare$   $\boxed{7}$ La lecture aléatoire démarre à partir du point où vous vous êtes arrêté.

#### <span id="page-1-1"></span>**Création de votre propre programme (Lecture programmée)**

Vous pouvez organiser l'ordre de lecture d'un maximum de 25 plages/fichiers audio (fichiers MP3/WMA) sur un disque/périphérique USB.

## **Exemple (programmation d'une plage CD-DA depuis un CD audio)**

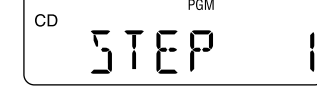

Chaque fois que vous ajoutez une plage ou un

- 5 Appuyez sur  $\blacktriangleright$ II  $\boxed{8}$  pour démarrer la lecture programmée.
- Le programme créé reste disponible jusqu'à ce que vous ouvriez le compartiment de CD, retiriez le périphérique USB ou mettiez l'unité hors tension. Pour relire le même programme, appuyez sur  $\blacktriangleright$ II  $\boxed{8}$

fichier MP3/WMA, un numéro d'étape est ajouté, et un numéro de plage ou de fichier clignote sur l'afficheur. La durée totale du programme maximum qui peut s'afficher est de « 99:59 » avec le CD audio. (Si la durée totale est supérieure à 99:59, « --:-- » apparaît sur l'afficheur.) Avec des disques MP3/WMA, la durée totale n'est pas affichée et « --:-- » apparaît sur l'afficheur.

#### **Remarque**

Si vous essayez de programmer 26 plages/fichiers MP3/WMA ou plus, « FULL » s'affiche.

- Si vous connectez un périphérique USB non compatible, vous risquez de rencontrer les problèmes suivants :
- Le périphérique USB n'est pas reconnu. Les noms de fichier ou de dossier ne
- s'affichent pas sur l'unité. -La lecture est impossible.

#### **Conseil**

La reprise de la lecture est disponible avec le mode Lecture programmée dans la fonction USB. Appuyez sur  $\blacktriangleright$ II  $\boxed{8}$  après avoir arrêté la lecture programmée en appuyant sur  $\blacksquare$   $\boxed{7}$ . La lecture programmée démarre à partir du point où vous vous êtes arrêté.

#### **Pour afficher les informations des plages programmées**

Après avoir créé votre propre programme, vous pouvez vérifier les informations sur les plages/ fichiers programmés en appuyant sur DISPLAY/ ENTER 9. Chaque fois que vous appuyez sur le bouton, l'affichage est modifié comme suit :

souhaité clignote sur l'afficheur. 5 Appuyez sur DISPLAY/ENTER **9** pour

- Numéro de la dernière plage programmée et durée de lecture totale\*
- ↓
- Nombre total d'étapes programmées
- \* La durée de lecture totale peut être affichée uniquement pour les plages CD-DA.

#### **Pour annuler la lecture programmée** Appuyez sur  $\boxed{7}$  pour arrêter la lecture, puis appuyez plusieurs fois sur MODE 6 jusqu'à ce que « PGM » disparaisse de l'affichage.

#### **Pour supprimer toutes les plages du**

**programme en cours** Arrêtez la lecture, puis appuyez sur <sup>17</sup>. « NO STEP » s'affiche et vous pouvez créer un programme, en suivant la procédure « [Création](#page-1-1)  1 Connectez la prise AUDIO IN [15] à la prise de sortie de ligne du baladeur audio numéro ou de l'appareil de votre choix à l'aide d'un câble de connexion audio

# [de votre propre programme \(Lecture](#page-1-1)  [programmée\)](#page-1-1) ».

# Préréglage des stations de radio

Les stations radio peuvent être enregistrées dans la mémoire de l'unité. Vous pouvez enregistrer jusqu'à 30 stations de radio ; 20 stations FM et 10 stations AM peuvent être préréglées.

• Si vous connectez la prise AUDIO IN <a>[15]</a> de cette unité à la prise de sortie mono d'un lecteur de musique numérique, le son n'est émis que sur le

1 Appuyez plusieurs fois sur RADIO FM/AM pour sélectionner la bande de

fréquences.

#### **Disques que cette unité NE PEUT PAS lire**

• Si vous connectez la prise AUDIO IN 15 de cette unité à la prise de sortie de ligne d'un lecteur de musique numérique, cela risque d'entraîner une distorsion. En cas de distorsion sonore, connectez

• Si vous connectez la prise AUDIO IN [15] de cette unité à la prise pour casque d'un lecteur de musique numérique, augmentez le volume du lecteur numérique, puis réglez le volume de

 CD-R/CD-RW autres que ceux enregistrés au format CD audio ou aux formats conformes à la norme ISO 9660 niveau 1/niveau 2 ou Joliet CD-R/CD-RW dont la qualité d'enregistrement est mauvaise, CD-R/CD-RW rayés ou sales, CD-R/CD-RW enregistrés avec un appareil incompatible CD-R/CD-RW non ou mal finalisés

**Remarques sur les disques** Avant la lecture, nettoyez le CD à l'aide d'un chiffon propre. Nettoyez le CD du centre vers l'extérieur. En cas de présence de rayures, de saletés ou d'empreintes digitales sur le CD, une erreur de suivi risque

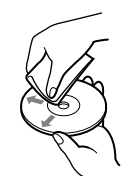

d'apparaître. N'utilisez pas de solvants tels que la benzine, ni de diluants, de nettoyants du commerce ou d'aérosols antistatiques destinés aux disques

en vinyl.

2 Appuyez sur RADIO  $FM/AM \cdot AUTO$ 

#### N'exposez pas le CD directement aux rayons du soleil ou à des sources de chaleur, par exemple des conduites d'air chaud, ou évitez de le laisser dans une voiture garée au soleil car la température peut considérablement augmenter à l'intérieur du véhicule.

#### **Impossible de connecter le périphérique**  USB au port  $\leftarrow$  (USB)  $\boxed{3}$ .

 Ne collez pas de papier ou d'autocollants sur le CD, et ne rayez pas sa surface.

Après la lecture, rangez le CD dans son étui.

## **Remarque sur les DualDiscs**

 Un DualDisc est un disque double face qui comporte les données d'un DVD sur une face et des données audio numériques sur l'autre face. La face du contenu audio des DualDiscs n'étant pas conforme à la norme Compact Disc (CD), la lecture de ces disques sur cet appareil n'est pas garantie.

#### **Disques audio encodés par des technologies de protection des droits**

**d'auteur**

 Cet appareil est conçu pour la lecture de disques conformes à la norme Compact Disc (CD). Récemment, des disques audio encodés par des technologies de protection des droits d'auteur ont été mis en vente par certaines compagnies de disques. Veuillez noter que, parmi ces disques, certains ne sont pas conformes à la norme CD et qu'il est possible qu'ils ne puissent pas être lus sur cet appareil.

**Sécurité**

 Parce que le faisceau laser utilisé dans le lecteur de CD est dangereux pour les yeux, n'essayez pas de démonter le boîtier. Confiez les réparations à du personnel qualifié uniquement.

- Si un objet tombe à l'intérieur de l'unité ou qu'un liquide s'y infiltre, débranchez l'unité et faites-la contrôler par un personnel qualifié avant de l'utiliser à nouveau.
- Les disques dont les formes ne sont pas standard (en forme de cœur, de carré, d'étoile) ne doivent pas être lus sur cette unité. Toute tentative dans ce sens peut détériorer l'unité. N'utilisez pas de tels disques.

#### **Sources d'alimentation**

 Lorsque vous utilisez l'unité sur secteur, nous vous recommandons de ne pas utiliser d'autre cordon que le cordon d'alimentation secteur

fourni.

- Débranchez l'unité de la prise murale lorsqu'elle n'est pas utilisée pendant une longue période
- Si vous n'utilisez pas les piles, retirez-les pour éviter tout risque de fuite ou de corrosion.

#### **Lieu d'installation**

20 Hz - 20 000 Hz +1/-2 dB Pleurage et scintillement

Port ← (USB) (Type A), intensité maximale 500 mA, USB 2.0 compatible pleine vitesse

 $FM : 87.5 MHz - 108 MHz (par pas de 50 kHz)$ AM : 531 kHz  $-$  1 602 kHz (par pas de 9 kHz)

Pour casques d'une impédance de 16  $\Omega$  – 32  $\Omega$ 

Deux enceintes pleine gamme, 5 cm dia., 8  $\Omega$ ,

1 W + 1 W (à 8  $\Omega$ , distorsion harmonique de

- Ne placez pas l'unité à proximité d'une source de chaleur, en plein soleil, dans un environnement excessivement poussiéreux ou sujet à des chocs mécaniques, ni dans un véhicule exposé aux rayons directs du soleil.
- Ne placez pas l'unité sur une surface inclinée ou instable. Ne placez aucun objet à moins de 10 mm de
- l'arrière du boîtier. Pour permettre le bon fonctionnement de l'unité et prolonger la durée de vie des composants qu'elle contient, les orifices de ventilation doivent rester
- Les haut-parleurs renfermant un aimant puissant, veillez à tenir éloignées de l'unité vos cartes de paiement magnétiques ou vos montres à ressorts pour éviter de les endommager.

**Formats audio pris en charge** Débits binaires pris en charge MP3 (MPEG 1 Audio Layer-3) : 32 kbit/s - 320 kbit/s, VBR

dégagés.

type de cône Puissance de sortie

### **Fonctionnement**

ou des conditions d'utilisatio \*2 Avec des piles alcalines de marque Sony

 Si l'unité est déplacée directement d'un lieu froid vers un lieu chaud, ou si elle est placée dans une pièce très humide, de la condensation risque d'apparaître sur la lentille à l'intérieur de la partie lecteur CD. Si cela se produisait, l'unité ne fonctionnerait pas correctement. Dans ce cas, retirez le CD et attendez une heure environ que l'humidité

s'évapore.

#### **Manipulation de l'unité**

 Ne laissez pas le volet du logement du CD ouvert pour éviter l'accumulation de poussière et de débris.

 Lorsque vous transportez l'unité, tenez la poignée par l'arrière pour éviter toute chute de l'unité.

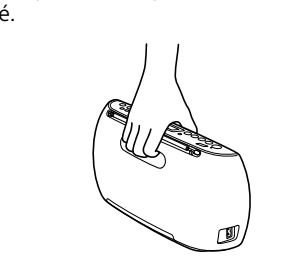

#### **Nettoyage du boîtier**

 Nettoyez le boîtier, le panneau et les boutons de commande à l'aide d'un tissu doux légèrement humecté de détergent non corrosif. N'utilisez pas d'éponge abrasive, de poudre à récurer, ni de solvants tels que l'alcool ou la benzine.

Si vous avez des questions au sujet de votre unité ou si vous rencontrez des problèmes, nous vous invitons à consulter le revendeur Sony le plus proche de votre domicile.

# Guide de dépannage

#### **Généralités**

### **L'unité ne s'allume pas lorsque le cordon**

**secteur est connecté.** Vérifiez que le cordon d'alimentation secteur est bien branché dans la prise murale.

#### **L'unité ne s'allume pas lorsqu'elle**

**fonctionne sur piles.** Vérifiez que les piles sont correctement installées.

#### **Le message « LOW BATTERY » clignote sur l'afficheur et l'unité se met**

**automatiquement hors tension.** Remplacez l'ensemble des piles par des piles

neuves.

#### **Il n'y a pas de son.**

 Vérifiez que vous avez sélectionné la fonction adaptée à la source musicale ou sonore que vous souhaitez écouter.

#### **Le son est de mauvaise qualité.**

 Vérifiez si un téléphone portable ou un autre appareil émettant des ondes radio est en cours d'utilisation à proximité de l'unité. Si c'est le cas, éloignez l'unité de ces appareils.

#### **Lecteur CD/MP3/WMA**

#### **Le lecteur CD ne lit pas le CD ou « NO DISC » s'affiche même lorsqu'un CD est inséré dans le logement.**

- Insérez le CD avec le côté imprimé vous faisant face.
- Nettoyez le CD
- Extrayez le CD et laissez le logement de CD ouvert pendant une heure environ pour que la
- condensation disparaisse. Le CD-R/CD-RW est vide ou non finalisé.
- Il n'y a pas de fichiers MP3/WMA compatibles sur le disque.
- Il existe un problème avec la qualité du CD-R/ CD-RW, de l'appareil ou du logiciel d'enregistrement.
- Remplacez toutes les piles par des neuves si elles sont vides.

#### **Le son baisse.**

- Baissez le volume. Nettoyez le CD, ou remplacez-le s'il est
- détérioré. Placez l'unité dans un lieu sans vibrations. Nettoyez la lentille à l'aide d'une brosse
- soufflante vendue dans le commerce. Le son peut baisser ou un bruit peut être émis
- lorsque le CD-R/CD-RW est de mauvaise qualité ou s'il y a un problème avec l'appareil ou le logiciel d'enregistrement.

#### **Le démarrage de la lecture prend plus de temps que d'habitude.**

- Le démarrage de la lecture est plus long avec les disques suivants.
- Un disque enregistré avec une arborescence de fichiers complexe.
- Un disque qui comporte de nombreux dossiers ou des fichiers d'un format autre que MP3/WMA.

#### **Périphérique USB**

### **« NO TRK » apparaît sur l'afficheur**

- **lorsqu'un périphérique USB est connecté.**
- Il n'y a pas de fichiers MP3/WMA compatibles sur le périphérique USB.

#### **Le périphérique USB ne fonctionne pas correctement.**

enregistrer la station.

Les stations sont enregistrées dans la mémoire des fréquences les plus basses aux

fréquences les plus hautes.

**Si vous ne parvenez pas à préenregistrer** 

**une station automatiquement**

PRESET [4] et maintenez enfoncé jusqu'à ce que « AUTO » clignote sur l'afficheur. 3 Appuyez sur DISPLAY/ENTER **9** pour

Lorsque le signal d'une station est trop faible, vous devez procéder à son préenregistrement de

façon manuelle.

1 Appuyez plusieurs fois sur RADIO FM/AM pour sélectionner la bande de

fréquences.

2 Sélectionnez la station de votre choix. 3 Appuyez sur  $\blacktriangleright$ II · MANUAL PRESET  $\boxed{8}$ La bande de fréquence sélectionnée (« FMxx » ou « AM-xx ») apparaît sur l'afficheur. 4 Appuyez sur PRESET + ou  $\boxed{10}$  jusqu'à ce que le numéro de station préenregistrée

enregistrer la station.

Si le numéro de station préenregistré est déjà affecté à une autre station, celle-ci est remplacée par la nouvelle station.

**Conseil**

secteur

- si vous retirez les piles.

Les stations radio préenregistrées sont conservées en mémoire de l'unité même dans les cas suivants : si vous débranchez le cordon d'alimentation

Écoute des stations radio

préenregistrées

sur PRESET + ou  $\overline{10}$ .

1 Appuyez plusieurs fois sur RADIO FM/AM pour sélectionner la bande de

fréquences.

2 Pour sélectionner le numéro de station préenregistrée de votre choix, appuyez

Connexion d'appareils

supplémentaires

Vous pouvez connecter à l'unité un appareil supplémentaire tel qu'un baladeur audio numérique, et écouter la musique enregistrée sur ce dernier via les haut-parleurs de l'unité. Avant toute connexion, veillez à mettre tous les

appareils hors tension.

Pour obtenir des informations détaillées, reportez-vous à la documentation de l'appareil à

connecter.

(non fourni).

2 Allumez le composant connecté. **3** Appuyez sur AUDIO IN  $\overline{5}$  et lancez la lecture audio sur l'appareil connecté. Le son de l'appareil connecté est reproduit via

les haut-parleurs de l'unité.

Pour connecter l'unité à un téléviseur ou à un enregistreur/lecteur vidéo, utilisez un câble de rallonge (non fourni) équipé d'une mini-prise stéréo à une extrémité et de deux prises

phono (G/D) à l'autre.

**Remarques**

canal gauche.

l'unité via la prise pour casque.

l'unité.

Précautions

• CD audio (plages CD-DA\*1)

**Disques que cette unité PEUT lire**

 CD-R/CD-RW qui contiennent des fichiers MP3/WMA et qui sont correctement finalisés\*2. \*1 CD-DA est l'abréviation de Compact Disc Digital Audio. Il s'agit d'une norme d'enregistrement des

CD audio.

\*2 La finalisation est le processus consistant à rendre des disques CD-R/CD-RW compatibles avec les lecteurs de disque du commerce. Des réglages facultatifs permettent d'activer ou de désactiver la finalisation lors de la création du disque avec la plupart des logiciels d'enregistrement.

Le son est haché.

-Le son est de mauvaise qualité -Le son en sortie subit une distorsion.

### **« OVER CURRENT » apparaît.**

 Un niveau de courant électrique anormal a été détecté dans le port ← (USB) 3. Éteignez l'unité et débranchez le périphérique USB du port  $\leftarrow$  (USB)  $\boxed{3}$ . Essayez d'utiliser un autre périphérique USB. Si le message continue de s'afficher, contactez le revendeur Sony le plus proche de votre domicile.

#### **Il n'y a pas de son.**

 Le périphérique USB est peut-être mal connecté. Mettez l'unité hors tension et reconnectez le périphérique USB. Remettez ensuite l'unité sous tension.

#### **Bruits parasites, sautillement ou son déformé.**

- Mettez l'unité hors tension et reconnectez le périphérique USB. Remettez ensuite l'unité sous tension.
- La musique est de mauvaise qualité (bruit) ou le son subit une distorsion. Il est possible que du bruit ait été intégré aux fichiers audio au moment où ils ont été créés. Recréez les fichiers audio et lisez-les sur l'unité.

#### Il est possible que vous ayez inséré le connecteur du périphérique USB ou du câble

USB à l'envers. Connectez-le au port  $\leftarrow$  (USB) 3 dans le bon sens.

#### **« READING » est affiché pendant longtemps ou il faut longtemps avant que la lecture commence.**

- Il est possible que le processus de lecture prenne un certain temps dans les cas suivants : -si le périphérique USB contient un grand nombre de dossiers ou de fichiers.
- $-$ si la structure du fichier est complexe.
- -si la mémoire est presque pleine.
- -si la mémoire interne est fragmentée. Pour éviter les problèmes ci-dessus, nous vous recommandons de suivre les conseils suivants :
- Limitez le nombre total de dossiers de votre périphérique USB à 100 dossiers maximum. Limitez le nombre total de fichiers par dossier à 100 fichiers maximum.

#### **Affichage incorrect**

- Il est possible que les données stockées sur le périphérique USB soient corrompues. Envoyez de nouveau les données vers le périphérique USB.
- Cette unité ne peut afficher que des caractères alphanumériques. Les autres caractères ne s'affichent pas correctement.

#### **Périphérique USB non reconnu.**

- Mettez l'unité hors tension, reconnectez le périphérique USB, puis remettez l'unité sous tension.
- Le périphérique USB ne fonctionne pas correctement. Reportez-vous à la
- documentation de votre périphérique USB pour obtenir des instructions détaillées à ce sujet.

#### **La lecture ne commence pas.**

 Mettez l'unité hors tension et reconnectez le périphérique USB.

#### **La lecture ne commence pas à la**

**première plage.**

Définissez le mode de lecture sur le mode de

lecture standard.

suivantes

**Impossible de lire les fichiers MP3/WMA.** Les fichiers audio ne portent peut-être pas l'extension appropriée. Les extensions de fichier prises en charge par cette unité sont les

MP3 : Extension de fichier « .mp3 » WMA : Extension de fichier « .wma » Les fichiers audio ont peut-être été créés dans

des formats autres que MP3/WMA. Le périphérique de stockage USB utilise un système de fichier autre que FAT16 ou FAT32.\* Le périphérique de stockage USB est partitionné. Seuls les fichiers MP3/WMA enregistrés dans la première partition peuvent

être lus.

 Il est possible de lire jusqu'à 8 niveaux de répertoire de l'arborescence (y compris le

dossier « ROOT »).

Le périphérique comprend plus de 255 dossiers

(dossier « ROOT » inclus).

Le périphérique comprend plus de 5 000

fichiers.

Le nombre de fichiers par dossier est supérieur

à 999.

Les fichiers sont cryptés ou protégés par mot

de passe.

\* Cette unité prend en charge les systèmes de fichier FAT16 et FAT32. Cependant, il est possible que certains supports de stockage USB ne soient pas compatibles avec les deux systèmes de

fichier.

Pour en savoir plus à ce sujet, reportez-vous à la documentation de votre support de stockage USB ou contactez le fabricant de votre périphérique.

**Radio**

**Le son est trop faible ou la réception est** 

**de mauvaise qualité.**

Remplacez toutes les piles par des neuves si

elles sont vides.

 Éloignez l'unité du téléviseur, le cas échéant. En mode FM, déployez l'antenne au maximum et réorientez-la jusqu'à obtenir une réception FM optimale. En mode AM, réorientez l'unité elle-même jusqu'à obtenir une réception

optimale.

Réception FM

Réception AM

**L'image du téléviseur tremblote.**

 Si vous écoutez un programme FM à proximité d'un téléviseur équipé d'une antenne d'intérieur, éloignez l'unité du téléviseur. Si le problème persiste après avoir essayé les procédures suggérées, débranchez le cordon d'alimentation secteur ou retirez toutes les piles. Une fois que toutes les indications disparaissent

de l'afficheur, rebranchez le cordon

d'alimentation secteur ou réinsérez les piles. Si cela ne résout toujours pas le problème, consultez le revendeur Sony le plus proche de

votre domicile.

Spécifications

**Section lecteur CD**

Système

Système audio numérique CD Propriétés des diodes laser Durée d'émission : continue Sortie du laser : Moins de 44,6 µW (Cette sortie est la valeur mesurée à une distance de 200 mm de la surface de l'objectif sur le bloc capteur optique avec une ouverture

de 7 mm.) Nombre de canaux

2

Réponse de fréquence

En-dessous de la limite mesurable

**Section USB**

**Section radio** Bande de fréquences

Fréquence intermédiaire FM : 128 kHz AM : 45 kHz Antennes

FM : Antenne télescopique AM : Antenne à ferrite intégrée

**Entrée** AUDIO IN

Mini-prise stéréo

**Sortie**

Mini-prise stéréo (casque)

WMA :

48 kbit/s 192 kbit/s, VBR Fréquences d'échantillonnage MP3 (MPEG 1 Audio Layer-3) :

32/44,1/48 kHz **WMA** 32/44,1/48 kHz **Généralités** Enceinte

10 %) Alimentation

230 V CA, 50 Hz (alimentation secteur) 9 V CC, 6 piles R6 (format AA) Consommation électrique

13 W CA

Autonomie des piles\*1, \*2 Lecture du CD

Environ 3 heures (à environ 40 % du volume

maximum) Réception FM Environ 12 heures

\*1 Mesures effectuées selon les normes Sony. L'autonomie effective des piles peut varier en fonction de l'état de l'unité

Environ 330 mm  $\times$  166 mm  $\times$  89 mm (L/H/P)

Dimensions

(parties saillantes comprises)

Poids

Environ 1,7 kg (piles incluses)

**Accessoires fournis**

Cordon d'alimentation secteur (1)

La conception et les spécifications peuvent être

modifiées sans préavis.